## **Edit User's Profile**

Home > EMSupply > EMSupply Users > Edit User's Profile

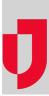

You can edit a user's account and profile, including the user's contact information. You can also change the user's password.

## To access the user's profile

- 1. On the Settings tab, click Users. The Users page opens.
- 2. Click change location. The domain hierarchy list opens.
- Expand the domain hierarchy, as necessary, and select the domain.
  In the left pane, locate and select the user. The right pane shows the user's details.

## To add to or change contact information

- Click the Account for (user's name) drawer, if it is not already
  Change or add to the user:
- NameContact information
- 3. Click Save.